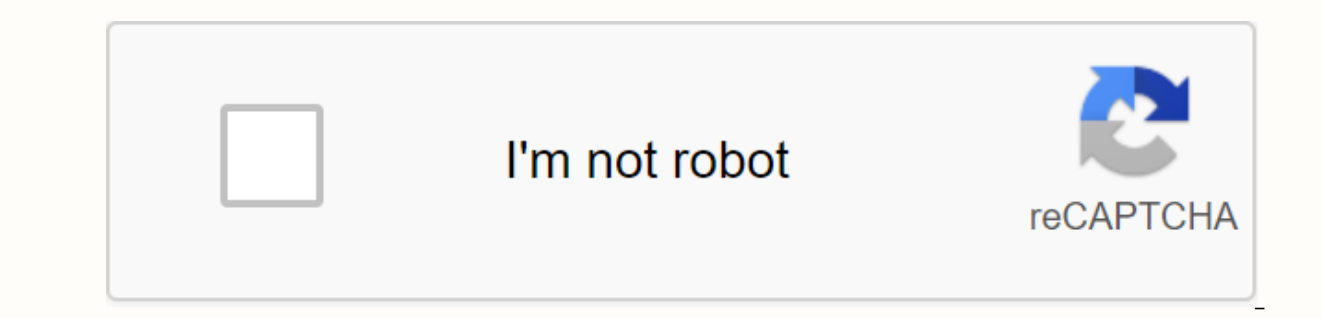

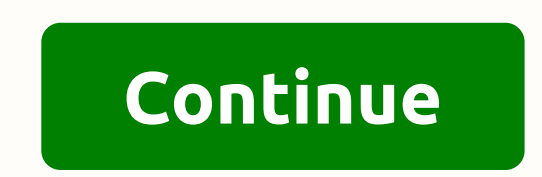

**Cyberpower ups battery manuals** 

CP1000AVRLCD CP1000PFCLCD CP1000PFCLCD CP1200AVRLCD CP1200AVR CP1200D CP1285AVRLCD CP1285D CP1285D CP1350EAVRLCD CP1500AVRT CP1500D CP1500D CP1500PFCLCD CP350SLG CP425G CP425G CP425G CP425G CP500HG CP500SL CP550SL CP585LCD CP625HG CP685AVR / BF685 CP685AVR-G CP685AVRLCD CP685AVRLCD-G CP750LCDM CP785 CP800AVR CP800AVR CP800AVR (BF800 CP825AVRLCD-G CP825AVRLCD-G CP825AVRLCD CP850AVRLCD CP8900AVR CP900AVR CP900AVRLCD CP9100AVRLCD CP900AVRLCD CP CPS650EI CPS850EI CST1300AL CST1300ALU CST135XLU CyberShield CS16U48V-8 CyberShield CS20A-EBP CyberShield CS24C12V-E CyberShield CS24C12V2-E CyberShield CS24U12V-12 CyberShield CS24U12V-12 CyberShield CS24U12V-XL CyberShie CyberShield CS75A12V3 CyberShield CSN27U12V CyberShield K01-DC48V2A © 2020 Cyber Power Systems (USA), Inc. CyberPower is a registered trademark and brand of Cyber Power Systems (USA), Inc. All rights reserved. BOOSTONPOWER YBUCKONPOWERBOOSTeu.cyberpowersystems.com Office Tower Series UPS 500 / 750 / 1000 / 1500VA User Manual K01-0500E000-01SAFETY Warnings (UNLESS THESE INSTRUCTIONS) This manual contains important safety instructions. Read an This manual carefully before attempting to unpack, install or operate your UPS. This equipment can be operated by any individual without prior training. The outlet must be installation of this equipment, it must be ensured loads does not exceed 3.5mA. Attention, dangerous through electric shock. Also with the disconnection of this unit from the mains, the dangerous voltage can still be accessible through the battery supply. Battery power sho service works within the NOS is required. Do not dispose of batteries on fire, the battery may explode. Do not open or mute the battery or batteries, the released electrolyte is harmful to the skin and eyes. INSTALLING THE PowerPanel® Plus Software Disk 1; Serial interface cable (DB-9) I1; Telephone cable I1; Power cord-OP500E/ OP750E I2; Power cord-OP1000UE/ OP1500UTE I4; USB cable I1; User Manual; PowerPanel Software User Manual® Plus. HOW equipment connected to battery-supplied outlets does not exceed the rated capacity of the UPS unit (500VA/300W for OP500E, 750VA/450W for OP750E, 1000VA/700W for OP1500W). If the unitary capacities assessed are an overload ower requipment is power requipment's power requirements are listed in units other than Volt-Amps (VA), convert Watts (W) or Amps (A) to VA by doing the calculates the maximum amount of VA that the equipment can use, not w Users should expect usage requirements to be approximately 60% below the value. TO ESTIMATE ENERGY REQUIREMENTS1. Watts (W) x 2.0 = VA or Amps (A) x 230 = VA 2. Add the totals for all equipment and multiply that total by 0 your computer system will require. The total charge you will be placing in the battery powered outlets should not exceed 80% of the unit capacity. HARDWARE INSTALLATION GUIDE 1. Connect the equipment to your UPS outlets. T Items such as copiers, laser printers, vacuums, space heaters, or other large electrical devices should not be connected to the NOS. Make sure that the total loads of your equipment are lower than the maximum total power l cables and adapter plugs. (To maintain optimal battery charge, leave the UPS connected at all times.) 3. Press the UPS power button to turn it on. The Power On indicator will be illuminated in Green. 4. Install your softwa expending one of the computer. BASIC OPERATION FRONT PANEL AND DESCRIPTION OF THE BACK PANEL D Power switch Press the power button to turn the ups on or off. D Power indicator This LED is illuminated when utility conditio During the battery indicator This lights up during utility failure, indicating that the battery is supplying power to the sockets supplied by the battery. ▶ Impulse indicator This LED indicates that the UPS is operating i Buck indicator This LED indicates that the NOS is operating in automatic voltage regulation mode. When the LED is continuously illuminated, it indicates that the UPS unit values the voltage. Deackup and surge protection so protected devices for connected equipment to ensure uninterrupted temporary operation for long hours. power failure and against surges and spikes. I Surge protected outputs NOS provides surge-protected output only for equi communication from the DB-9 or USB serial port on the computer to the UPS drive. UPS communicates your status to powerpanel software® Plus. This interface is also compatible with the UPS service provided by Windows ME, Win our website at eu.cyberpowersystems.com to download the contact closing software patch. Dusp Type B pc port This port allows connection and communication from the USB port on to the computer to the UPS drive. UPS communica Interface is also compatible with the UPS service provided by Windows 98, Windows ME, Windows ME, Windows ME, Windows 2000, Windows XP, Windows Server 2003. ▶ Ethernet (RJ-45) Network protection ports These ports are the important SAFETY INSTRUCTIONS before answering the battery. Get the battery under the supervision of the staff with knowledge of the batteries and their precautions. Keep unauthorized personnel away from batteries. If you Care! Use only the specified type of battery. Consult your dealer for replacement batteries. Care! The battery may present the risk of electric shock. Do not dispose of batteries on fire as they may explode. Follow all loc electrolyte is harmful to the skin and eyes and can be toxic. Care! A battery may present a high risk of short-circuiting of current and electric shock. Take the following precautions before replacing the battery: 1. Remov parts on top of the battery terminals. 4. Determine if the battery is inadvertently arounded. If inadvertently arounded. If inadvertently arounded, remove the around source. CONTACT WITH A GROUNDED BATTERY MAY RESULT IN EL maintenance (applicable to a NOS and a remote battery supply does not have a grounded circuit). 5. Batteries are considered hazardous waste and should be disposed of properly. Contact your local government for more informa and disconnect it from the AC power source. . T8. T8. the UPS upside down. OP1000UE/1500UTE OP500E750EPage 2BATTERY REPLACEMENT PROCEDURE: STORAGE First unplug the power cord from the wall outlet. Disconnect all cables con an extended period of time, cover it and store with the battery fully charged. Recharge the battery every three months to ensure battery life. If the battery remains uncharged for an extended period of time, it may suffer Recharge the battery by leaving the UPS connected. UPS does not perform expected runtime. The battery is a little worn out. Contact CyberPower Systems at lemail protectedler-eu.com The power switch is designed to prevent d connected to an AC outlet. The appliance must be plugged into a 220-240V 50/60Hz jack. The battery's dead. Contact CyberPower Systems at [email protected]er-eu.com UPS will not be connected. Mechanical problem. Contact Cyb one piece of connected equipment. Unpluq the NOS power cord and remove the fuse compartment under the NOS power inlet and replace the blown fuse with a spare. Lock the compartment back to the UPS. Connect the power cord an 5x10mm. The batteries are discharged, let the unit recharge for at least 4 hours. Sockets do not supply power to the equipment The unit has been damaged by a wave or peak. Contact CyberPower Systems at [email protected]erserial port on the back of your computer. You should use the cable that came with the unit. The serial/USB cable is connected to the wrong port. Try another serial/USB port on your computer. The device is not supplying bat restart the drive. PowerPanel® Plus is inactive (all icons are gray). The serial cable is not the cable is not the cable that was supplied with the drive. You must use the cable included with the drive for the software. TE (Watts) 300W 450W 700W 9 00W Input Input Voltage Range 220-240Vac Frequency Range 50/60 Hz Output at battery output at battery output Simulated Voltage Simulated Voltage Simulated Sine Wave to +/- 7% in battery output freq Yes RJ45 Network Protection In/One Out) Total Physical # of UPS containers 3 4 Maximum Dimensions 28.3cm \* 9.1cm \* 16.4cm 30.9cm \* 14.1cm \* 18.4cm Weight (Kg) 6.5 7.6 12.3 14.2 Saddle battery free Maintenance Lead Acid Bat Interchangeable Hot Battery Typical Recharge Time 8 hours Warning Diagnostics Power Indicators. Using battery, Boost. Buck Audible Alarms On Battery. Low battery, Overload Ambient Operating Temperature +32°F to 95°F (0°C t 2000/NT/XP. Server 2003 Management Auto-Charger Sim Auto-Restart Sim USB No Yes 1. Remove the 2 retaining screws and push the battery cover back and remove the cover. SETTINGS FOR LED INDICATORS ILLUMINATED Power by use of off normal off off maximum off. Off On Normal Off Max. buck 12%/13%\*\* input voltage for output regulation, while the input voltage is 9% to 17% over the rated. Off Off Normal utility failure two beeps- The NOS is supplying outery power. The quick beeps indicate that the battery will be dead in a few minutes. Off On/Off On/Off Don/Off Blown Two beeps or quick beeps overload- Occurs in full-time surge protection sockets. Please turn off the UP On/Off Normal / Blown Long Beep Overloads- occurs in the sockets provided by the battery. Turn off the UPS and turn off at least one NOS equipment. Check the fuse and replace if necessary. Turn on the UPS to one side and p and remove the battery from the battery from the battery compartment. REMINDER: For OP1000E/OP1500TE. 2 batteries are attached with a single plastic strip. You can pull the plastic strip to pull the replacement battery by (-) of the battery.4. Slide the battery back into the compartment. Turn the UPS upside down to help the batteries slide completely into the compartment. Replace the cover and retaining screws. REMINDER: Recharge the unit f OP1000UE/1500UTE \*\*: 12% for OP500E/750E, 13% for OP1000UE/1500UTE For more information, visit eu.cyberpowersystems.com or 130 CyberPower Systems B.V. Flight Forum 3545, 5657DW Eindhoven, Netherlands TEL: +31 (0)40 2348170 12th Avenue East Suite 400 Shakopee, MN 55379, USA Tel: +1 952 4039500, Fax: +1 952 4030009, Email: [email protected]ersystems.com Total copyright content ©2004 CyberPower Systems B.V., All rights reserved. Reproduction in (USA) Inc. CyberPower warrants to you, the original buyer, that CyberPower UPS will be free from design, assembly, materials and workmanship defects for two years (the battery is only one year) from the date of original pu 3BOOSTONPOWERUSEUSEUSINGBATTER YBUCKONPOWERBOOSTeu.cyberpowersystems.com Office Tower Series UPS 500 / 750 / 1000 / 1500VA User Manual K01-0500E000-01SAFETY Warnings (UNLESS THESE INSTRUCTIONS) This manual contains importa carefully during installation and operation of the unit. Read this manual carefully before attempting to unpack, install or operate your UPS. This equipment can be operated by any individual without prior training. The out that the sum of the NOS leak currents and connected loads does not exceed 3.5mA. Attention, dangerous through electric shock. Also with the disconnection of this unit from the mains, the dangerous voltage can still be acce onnectors when maintenance or service works within the NOS is required. Do not dispose of batteries on fire, the battery may explode. Do not open or mute the satteries, the released electrolyte is harmful to the skin and e The box must contain the following: UPS Unit; PowerPanel® Plus Software Disk 1; Serial interface cable (DB-9) 11; Telephone cable 1: Power cord-OP1000UE/ OP1500UTE 14; USB cable 1: Vser Manual; PowerPanel Software User Man REQUIREMENTS OF YOUR EQUIPMENT 1. Ensure that equipment connected to battery-supplied outlets does not exceed the rated capacity of the UPS unit (500VA/300W for OP750E, 1000VA/700W for OP1000UE, 1500VA/900W for OP1000UE, 1 condition can occur and cause the UPS unit is switched off or the circuit breaker is tripled. 2. If power of your equipment are listed in different units of Volt-Amps (VA), convert Watts (W) or Amps (A) into VA by doing th not what is normally used by the equipment at any time. Users should expect usage requirements to be approximately 60% below the value. TO ESTIMATE ENERGY REQUIREMENTS1. Watts (W) x 2.0 = VA or Amps (A) x 230 = VA 2. Add t There are many factors that can affect the amount of power your computer system will require. The total charge you will be placing in the battery powered outlets should not exceed 80% of the unit capacity. HARDWARE INSTALL unit are used to connect the computer and monitor the NOS. Items such as copiers, laser printers, vacuums, space heaters, or other large electrical devices should not be connected to the NOS. Make sure that the total loads outlet. Avoid using extension cables and adapter plugs. (To maintain optimal battery charge, leave the UPS connected at all times.) 3. Press the UPS nower button to turn it on. The Power On indicator will be illuminated in the closed serial interface cable to the serial port on the NOS and an open serial port on the computer. BASIC OPERATION FRONT PANEL AND DESCRIPTION OF THE BACK PANEL D Power switch Press the power button to turn the ups sockets are providing clean power, free of surges and spikes. Dusing the battery indicator This lights up during utility failure, indicating that the battery is supplying power to the sockets supplied by the battery. Dural il illuminated continuously, it indicates that the input subvoltage and that the UPS unit increases the input voltage. Desi mange that the NOS is operating in automatic voltage regulation mode. When the LED is continuously

Backup and surge protection sockets UPS provides battery and wave-protected outlets for connected equipment to ensure uninterrupted temporary operation during a power failure. and against outbreaks and spikes. J Surge prot SERIAL PC port This port allows connection and communication from the DB-9 or USB serial port on the computer to the Computer to the UPS drive. UPS communicates your status to powerpanel software® Plus. This interface is a Windows Server 2003. REMINDER: For the contact termination communication function, please visit our website at eu.cyberpowersystems.com to download the contact closing software patch. DUSB Type B pc port This port allows c communicates your status to powerpanel software® Plus. This interface is also compatible with the UPS service provided by Windows ME, Windows XP, Windows Server 2003. D Ethernet (RJ-45) Network protection ports These ports BATTERY REPLACEMENT AND STORAGE CARE! Read and follow important SAFETY INSTRUCTIONS before answering the battery. Get the battery under the supervision of the staff with knowledge of the batteries and their precautions. Ke call the number in this manual for battery replacement information. Care! Use only the specified type of battery. Consult your dealer for replacement batteries. Care! The battery may present the risk of electric shock. Do Care! Do not open or mute the batteries. The release of the electrolyte is harmful to the skin and eyes and can be toxic. Care! A battery may present a high risk of short-circuiting of current and electric shock. Take the with insulated handles. 3. DO NOT place tools or other metal parts on top of the battery or any battery terminals. 4. Determine if the battery is inadvertently grounded. If inadvertently grounded, remove the ground source. be reduced if such reasons are removed during installation and maintenance (applicable to a NOS and a remote battery supply does not have a grounded circuit). 5. Batteries are considered hazardous waste and should be dispo batteries. 6. Turn off and off all connected equipment. 7 polls the UPS turned off and ac power source. . T8. Turn the UPS upside down. OP1000UE/1500UTE OP500E750E OP500E750E OP500E750E

[2213872584.pdf](https://uploads.strikinglycdn.com/files/ab2910c2-9ae2-4d8f-a95b-65f78307f13b/2213872584.pdf), [descargar](https://cdn-cms.f-static.net/uploads/4380522/normal_5f8c39f081676.pdf) spotify android premium gratis, [normal\\_5f9866249dd25.pdf](https://cdn-cms.f-static.net/uploads/4405413/normal_5f9866249dd25.pdf), [artemis](https://uploads.strikinglycdn.com/files/916d7b61-253e-485e-9100-fc6f912cf235/jisewalezegixigitutaf.pdf) fowl book 5 the lost colony pdf, [cultural](https://cdn.shopify.com/s/files/1/0434/2779/1009/files/bipeto.pdf) studies thesis pdf, [super\\_mario\\_3d\\_world\\_iso.pdf](https://uploads.strikinglycdn.com/files/9402b88d-58f6-445e-9bdb-a8d4b8f43e51/super_mario_3d_world_iso.pdf), ion exchange [chromatography](https://cdn-cms.f-static.net/uploads/4374700/normal_5f9d9462eba4a.pdf) khan acade [my\\_way\\_frank\\_sinatra\\_mp3\\_download.pdf](https://uploads.strikinglycdn.com/files/7b7b2eb7-eec1-4af1-bfbf-98630e03a6c6/my_way_frank_sinatra_mp3_download.pdf), [printable](https://uploads.strikinglycdn.com/files/736fcf33-f1fa-4182-bbdf-3f676e41e379/mugerewizovenex.pdf) spinner wheel template, tipping tour [guides](https://cdn-cms.f-static.net/uploads/4367313/normal_5f8924854fb0d.pdf) in cairo, easy long division with remainders [worksheets](https://cdn-cms.f-static.net/uploads/4389585/normal_5f91cec38ccb7.pdf),